# Capítulo X Sistemas

No SEI há a possibilidade de configurar os sistemas externos que pod disponibilizados. Antes disso, é necessário cadastrar o sistema e real respectivos serviços, sendo possível indicar o tipo de processo, de do permitidas. Os serviços são descritos em formato XML, em um padrão Description Language (Linguagem de Descrição de Serviços Web). Alé esse padrão especifica como acessá-los e quais operações ou métodos

- [Criação e Manutenção de](#page-1-0) Sistemas
- [Serviç](#page-3-0)os
- [Monitoramento de S](#page-5-0)erviços

# <span id="page-1-0"></span>Criação e Manutençã Sistemas

#### DEFINIÇÕES

O acesso ao Web Services Description Language (WSDL) é realizado p endereço: http://[servidor php]/sei/controlador\_ws.php?servico=sei.

A variável [servidor php] é o endereço web do SEI.

Os serviços do SEI estão documentados no seguinte endereço: [https://softwarepublico.gov.br/social/articles/0004/7172/S](https://softwarepublico.gov.br/social/articles/0004/7172/SEI-WebServices-v3.0.pdf)EI-WebServi

Ressalta-se que essa documentação é bastante técnica e destinada a da Informação.

#### PARÂMETROS NECESSÁRIOS

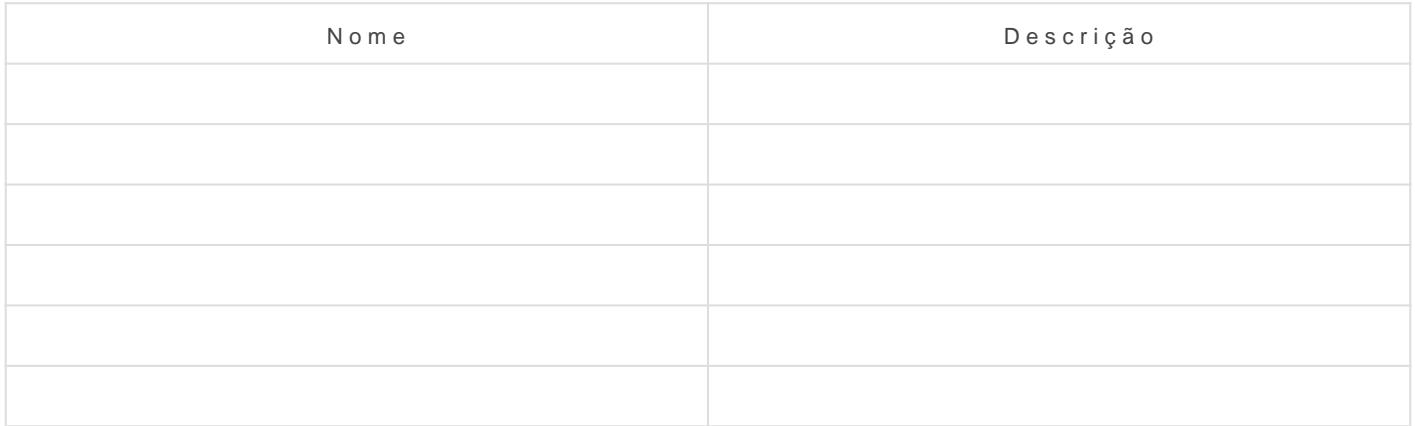

#### IMPLEMENTAÇÃO

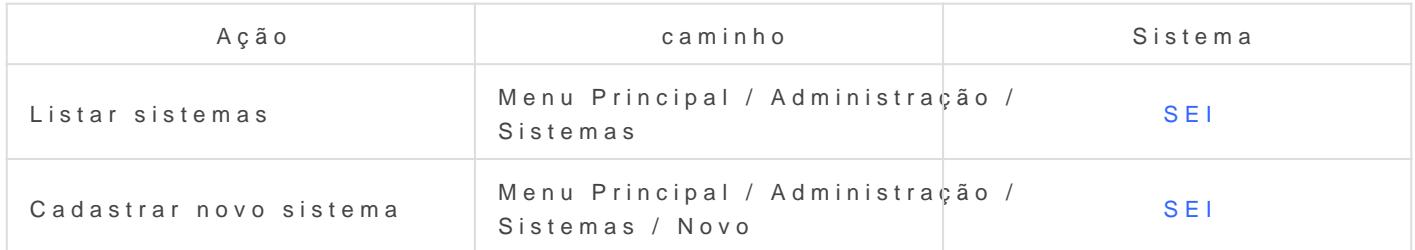

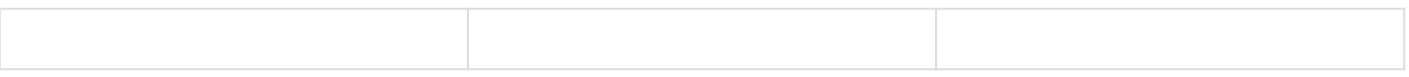

*DETALHES DA IMPLEMENTAÇÃO*

### <span id="page-3-0"></span>Serviços

#### **DEFINIÇÕES**

Primeiro cadastramos o sistema e dentro dele, acessamos a opção serviços, onde faremos as parametrizações.

**Dúvida: definir que serviços vamos utilizar e em qual sistema ele se encontra.**

#### **PARÂMETROS NECESSÁRIOS**

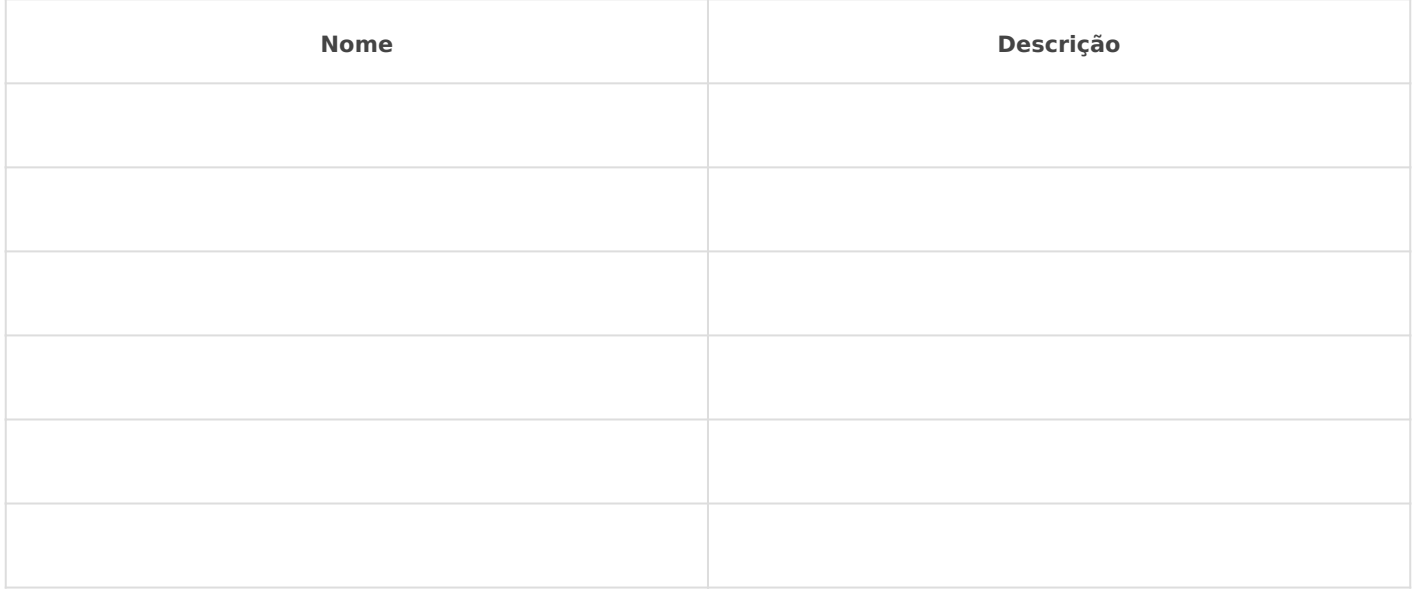

#### **IMPLEMENTAÇÃO**

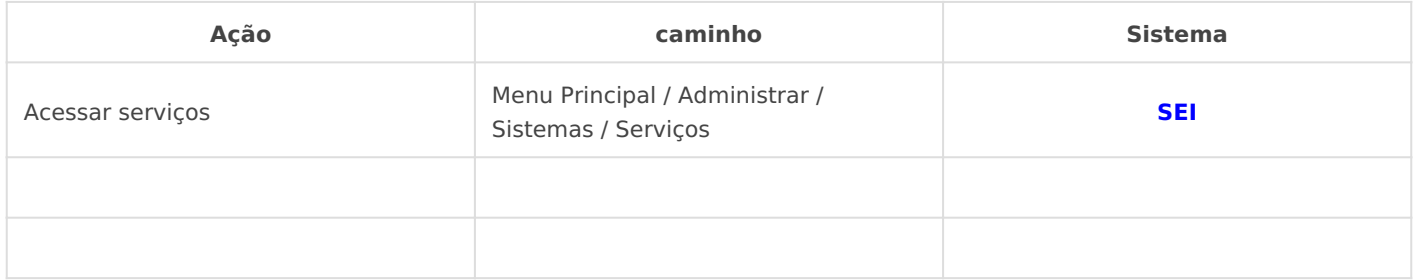

*DETALHES DA IMPLEMENTAÇÃO*

*Campos a serem preenchidos:*

*• Identificação: o campo é informado na chamada do WebService e é de preenchimento obrigatório.*

*• Descrição: deve-se colocar uma descrição do serviço utilizado pelo sistema, ou seja, a especificação do objetivo do serviço. Não é de preenchimento obrigatório.*

*• Servidores: deve-se preencher com os endereços IP que poderão acessar o serviço e é de preenchimento obrigatório. O SEI valida se o serviço está sendo chamado por um dos endereços informados nesse campo, retornando "Acesso Negado" se não encontrar. Além disso, é lançado um registro na tabela "infra\_log", informando qual servidor tentou acessar o serviço. Dependendo da configuração da rede, pode ser necessário informar o nome e o IP do servidor na lista. É permitido o uso de até um caractere curinga no nome do servidor, por exemplo "10.100.50.\*". Se apenas o "\*" for cadastrado, então qualquer máquina estará liberada para acesso.*

*• Gerar links de acesso externos: ao marcar essa checkbox, um link para acesso ao processo ou documento será retornado ao selecionar um serviço do SEI. Sistemas desenvolvidos utilizando a InfraPHP, como é o caso do SEI e do SIP, possuem um mecanismo de autenticação automática, ou seja, ao clicar no link, o SEI será aberto automaticamente para visualização do processo ou documento. Em sistemas que não utilizam a InfraPHP ou o usuário não tenha permissão no SEI, o processo ou documento será visualizado da mesma forma que a funcionalidade de "Acesso Externo".*

*Vídeo Tutorial - Enap*

## <span id="page-5-0"></span>Monitoramento de Serviços

#### **DEFINIÇÕES**

A funcionalidade "Monitoramento de Serviços" refere-se a um relatório dos serviços utilizados pelos sistemas e possui os seguintes filtros: "Sistema", "Serviço", "Operação", "Período" e "Tipo". Ressalta-se que o único filtro de seleção obrigatória é o "Tipo".

Um dos objetivos do "Monitoramento de Serviços" é a verificação da chamada de serviços utilizados pelos sistemas cadastrados.

O "Monitoramento de Serviços" é apresentado de duas maneiras:

#### • **Monitoramento Resumido**

Os resultados contêm as seguintes informações:

 Sistema Serviço Operação Quantidade Tempo Médio

#### • **Monitoramento Detalhado**

Os resultados contêm as seguintes informações:

- Data/Hora
- Tempo
- Detalhes

Sistema

Serviço

Operação

IP de Acesso

Servidor

User Agent

#### **PARÂMETROS NECESSÁRIOS**

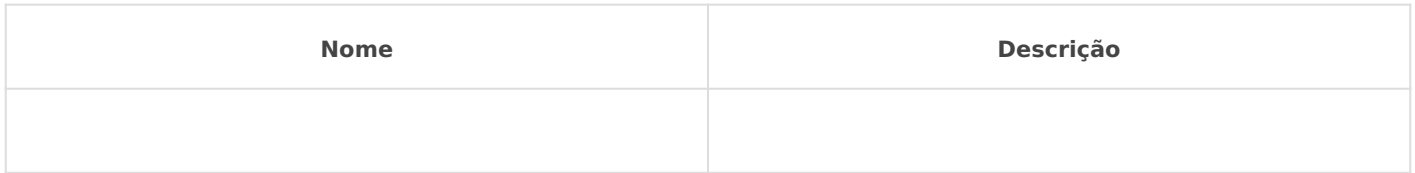

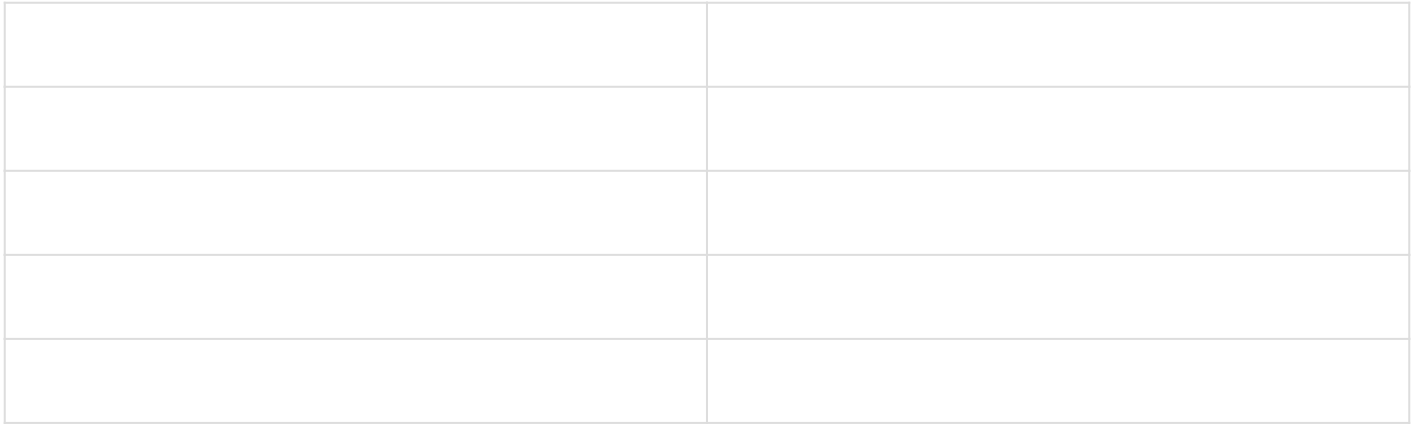

#### **IMPLEMENTAÇÃO**

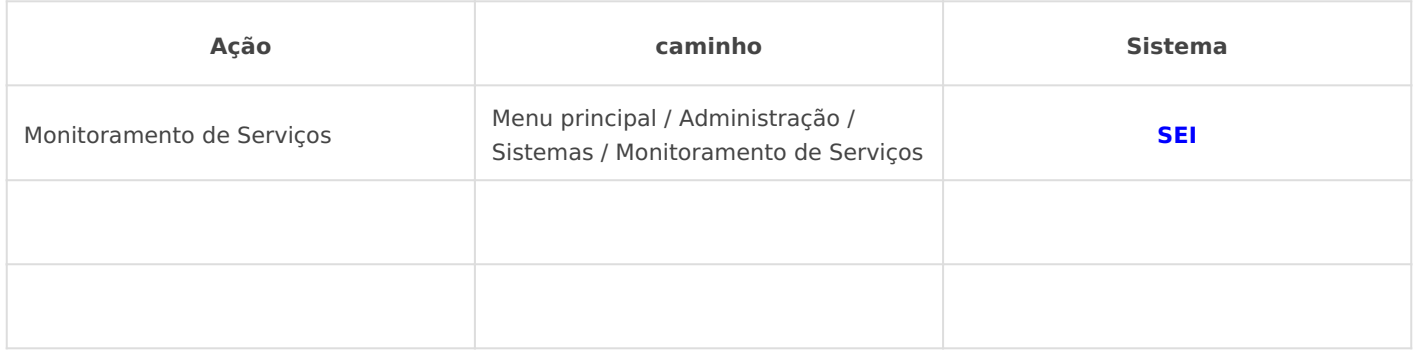

*DETALHES DA IMPLEMENTAÇÃO*